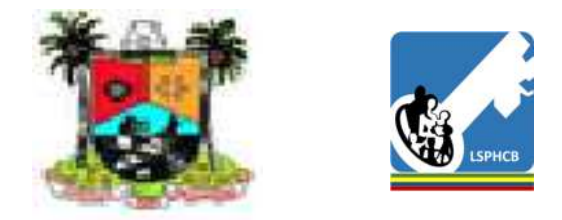

Appointment Reminder & Defaulter Tracing System(MyHealth Project)

## **Operating Manualfor Primary Healthcare Centers**

March 2019

# Important Notice

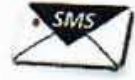

Dear Fellow Staff,

The Appointment Reminder and Defaulter Tracing System has been tested in collaboration with Japan International cooperation Agency. It has gone through some challenges that shaped it entirely new system. Lagos State Primary Health Care Board (LSPHCB) has decided to maintainand expand it as <sup>a</sup> state intervention.

The system is expected to provide us with huge volume of clients' information that will be useful for all of us to plan and evaluate our healthservices and human resource management.

Be notified that the operation will be supervised

by the Medical Officers of Health (MOHs) andLSPHCB and all equipment for this intervention including Mobile Phones, Chargers and QR Codes are the property of LSPHCB. Please handle them with care and take ownership of implementation. Thank you for your dedicated work.

Dr. Tayo Lawal Permanent Secretary, LSPHCB

### **Contents**

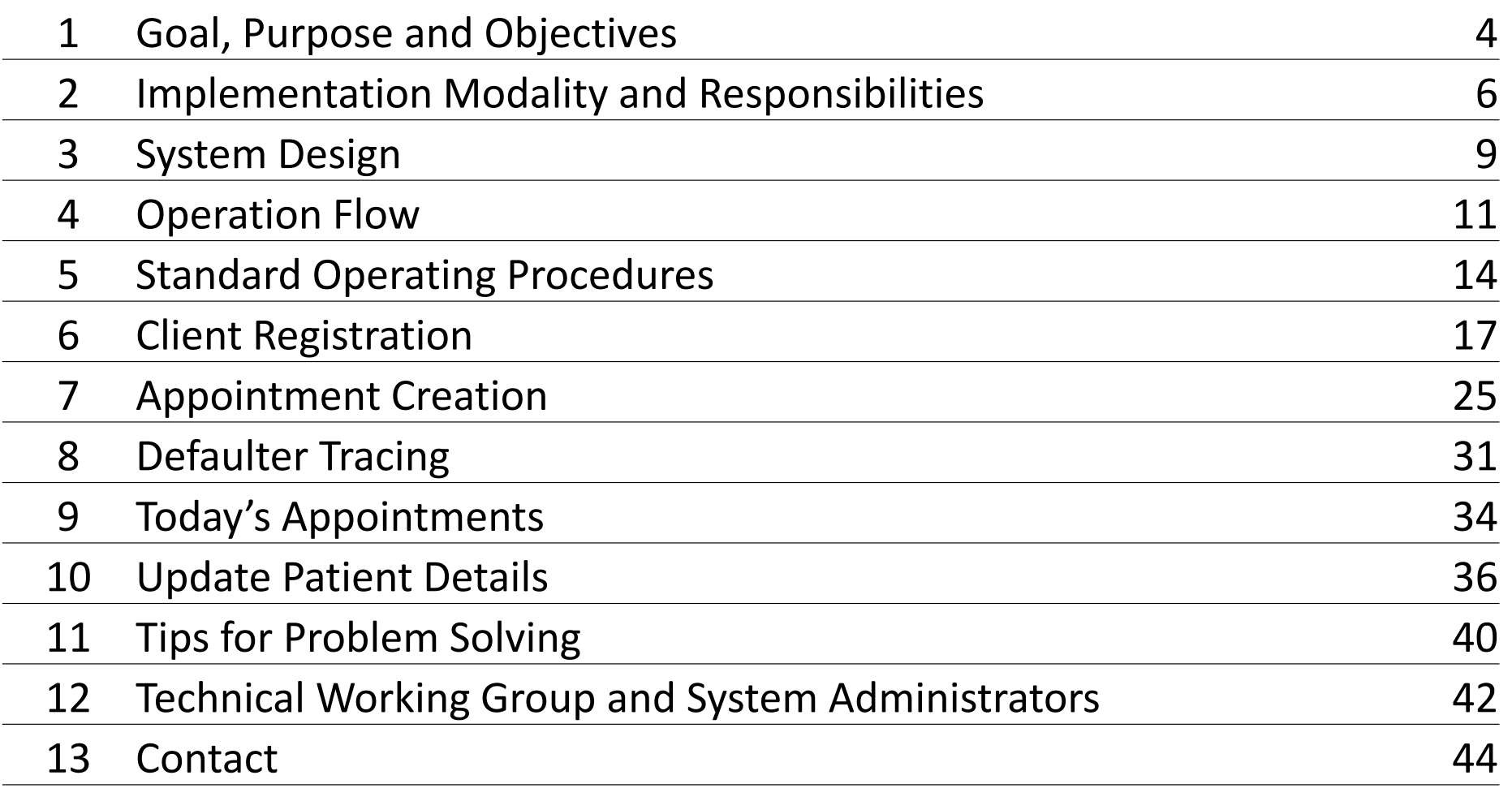

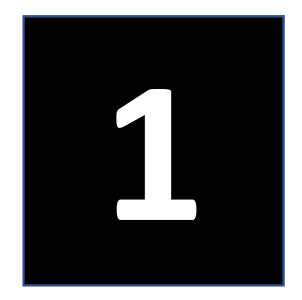

# Goal, Purpose and Objectives

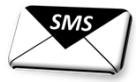

日

#### Goal:To provide primary health care to all

#### Purpose: To decrease defaulters of health services at primary health care level

- Objectives: 1) To remind clients of their appointments by sending automatic SMS;
	- 2) To urge clients who don't show up on schedule to return to health facilities for their appointments by sending another SMS;
	- 3) To make contact tracing of defaulters with the lists generated by the system through followup calls and physical tracing.

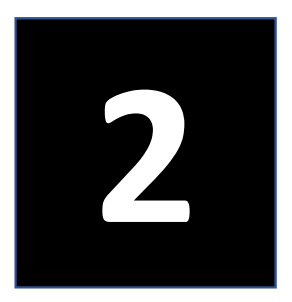

## Implementation Modality and Responsibilities

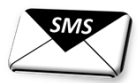

■

#### **A. Lagos State Primary Health Care Board**

#### **1. Technical Working Group (TWG)**

- 1) To plan, monitor and evaluate the intervention;
- 2) To supervise and provide technical guidance for the overall operation;
- 3) To mobilize resources for the maintenance and expansion of the intervention for sustainability;
- 4) To prepare annual budget for the intervention andsubmit it to the Permanent Secretary;
- 5) To prepare reports with evidence on clients' service utilization to the necessary authorities.

#### **2. System Administrators**

- 1) To monitor the implementation status at the PHC level and give feedback to TWG and MOHs
- 2) To monitor, manage and update the system
- 3) To provide technical assistance to the end users
- 4) To register users and manage the users' ID and passwords
- 5) To generate QR codes in response to the needs
- 6) To generate data on clients' service utilization and submit it to the TWG
- 7) To liaise with the database administrator to rectify issues on the application or the system

#### **B. Local Government Level**

#### **MOHs, Apex CNO and Apex CHO**

- 1) To supervise the system operation at PHCs under their jurisdiction
- 2) To mobilize funds for mobile communication
- 3) To plan for expansion in their local government areas
- 4) To ensure contact tracing of defaulters
- 5) To take responsibility of the tools provided including phones, chargers and QR codes
- 6) To communicate with the TWG in case of any emerging issues
- 7) To appoint the operators for this intervention

7

### **C. Health Facility Level**

#### **1. OICs**

- 1) To supervise day-to-day operation of the intervention;
- 2) To utilize the information 'Today's Appointment' generated by the system to prepare the facility for the health services;
- 3) To supervise follow-up calls to defaulters;
- 4) To manage the tools provided including phones, chargers and QR codes are always in good condition and in use;
- 5) To ensure that the phones are not misused;
- 6) To ensure that freshers are trained on the system.

#### **3. CHOs/CHEWs**

- 1) To make follow up calls to defaulters;
- 2) To make contact tracing of defaulters;<br>3) To submit a monthly report to update
- To submit a monthly report to update the Apex CHO and the MOH on the situation of defaulters.

#### **2. Medical Record Officers or any other Health Staff**

- 1) To ensure registration of all new clients;
- 2) To create appointments of all registered clients;<br>3) To manage QR codes and ensure the availability
- To manage QR codes and ensure the availability;
- 4) To ensure the safety of the phones;
- 5) To escalate any technical issues to the system administrators;
- To provide feedback through the WhatsApp platform;
- 7) To assist OIC to train freshers.

The phones are the property of LSPHCBthat are dedicated for Appointment Reminder and Defaulter Tracing. Don't misuse or damage them!

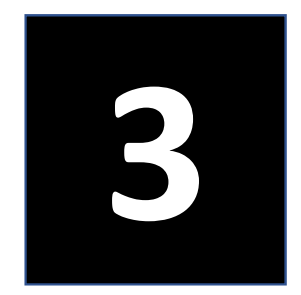

# System Design

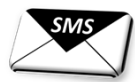

9

日

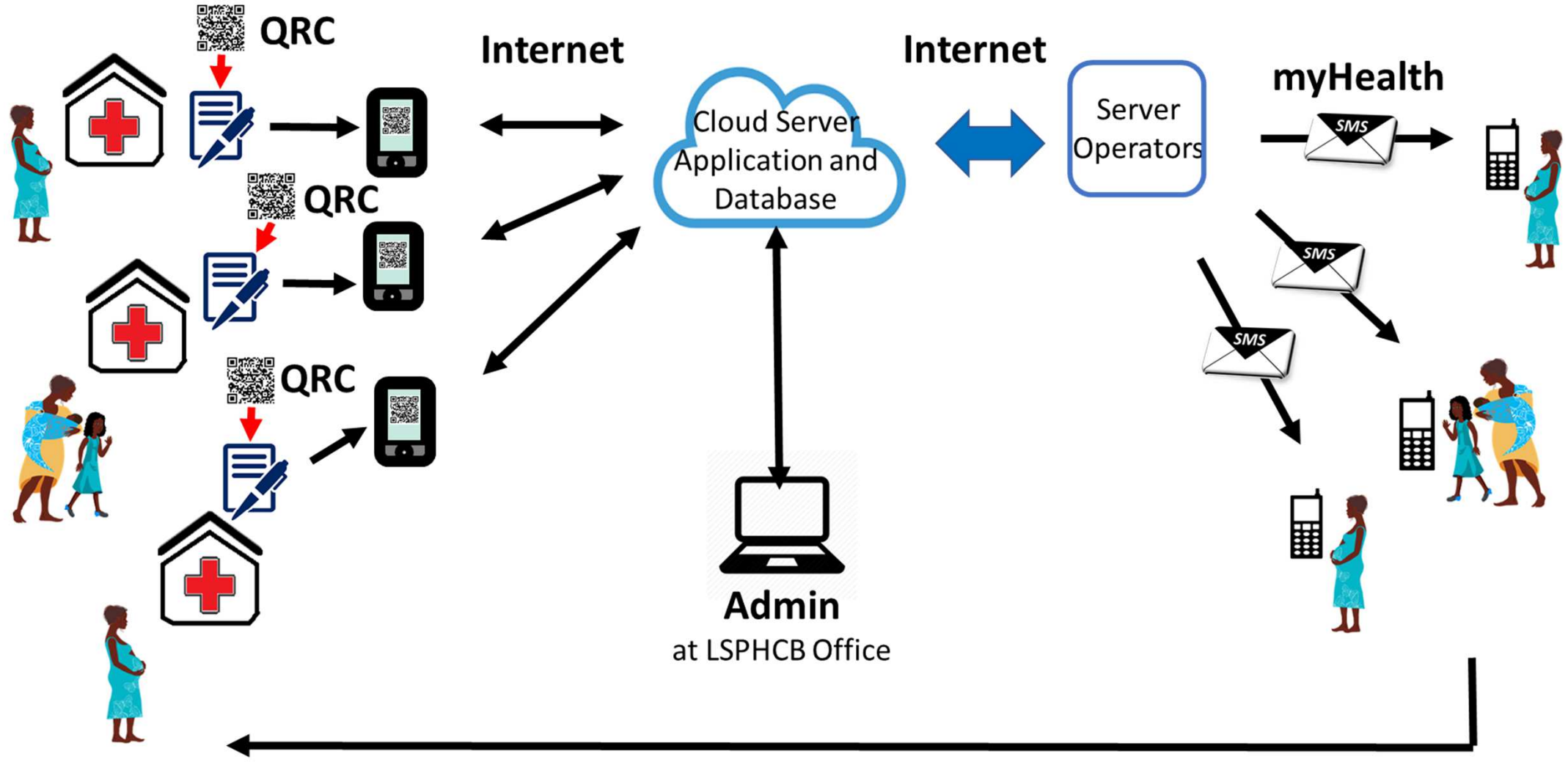

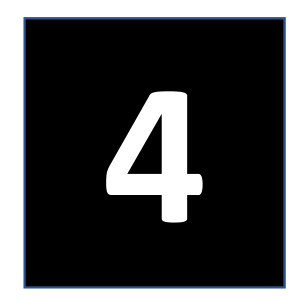

# Operation Flow

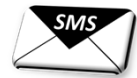

■

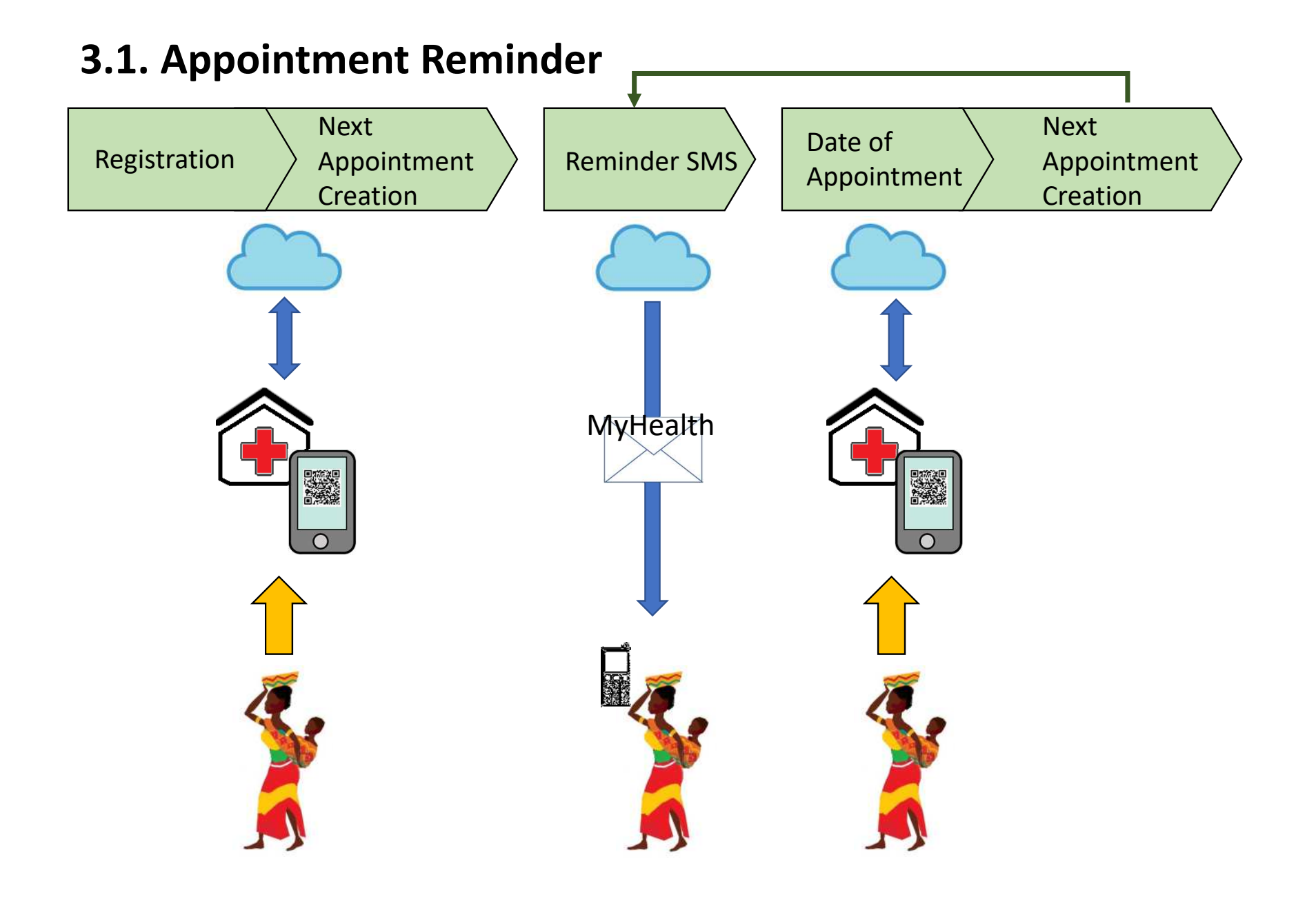

### **3.2. Defaulter Tracing**

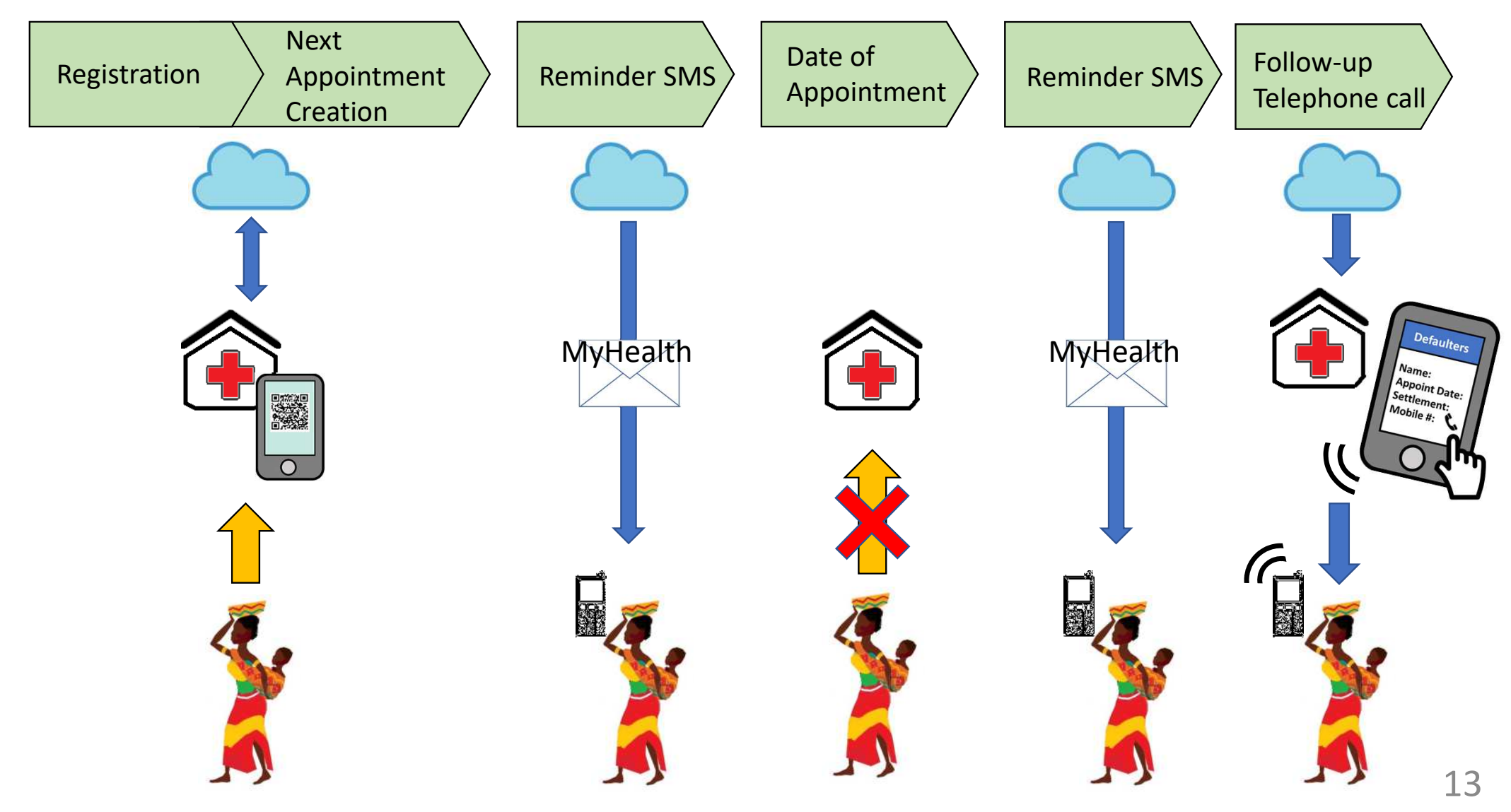

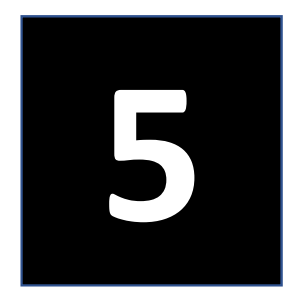

# Standard Operating Procedures

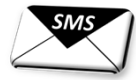

14

用口

### Standard Operating Procedure (Immunization)

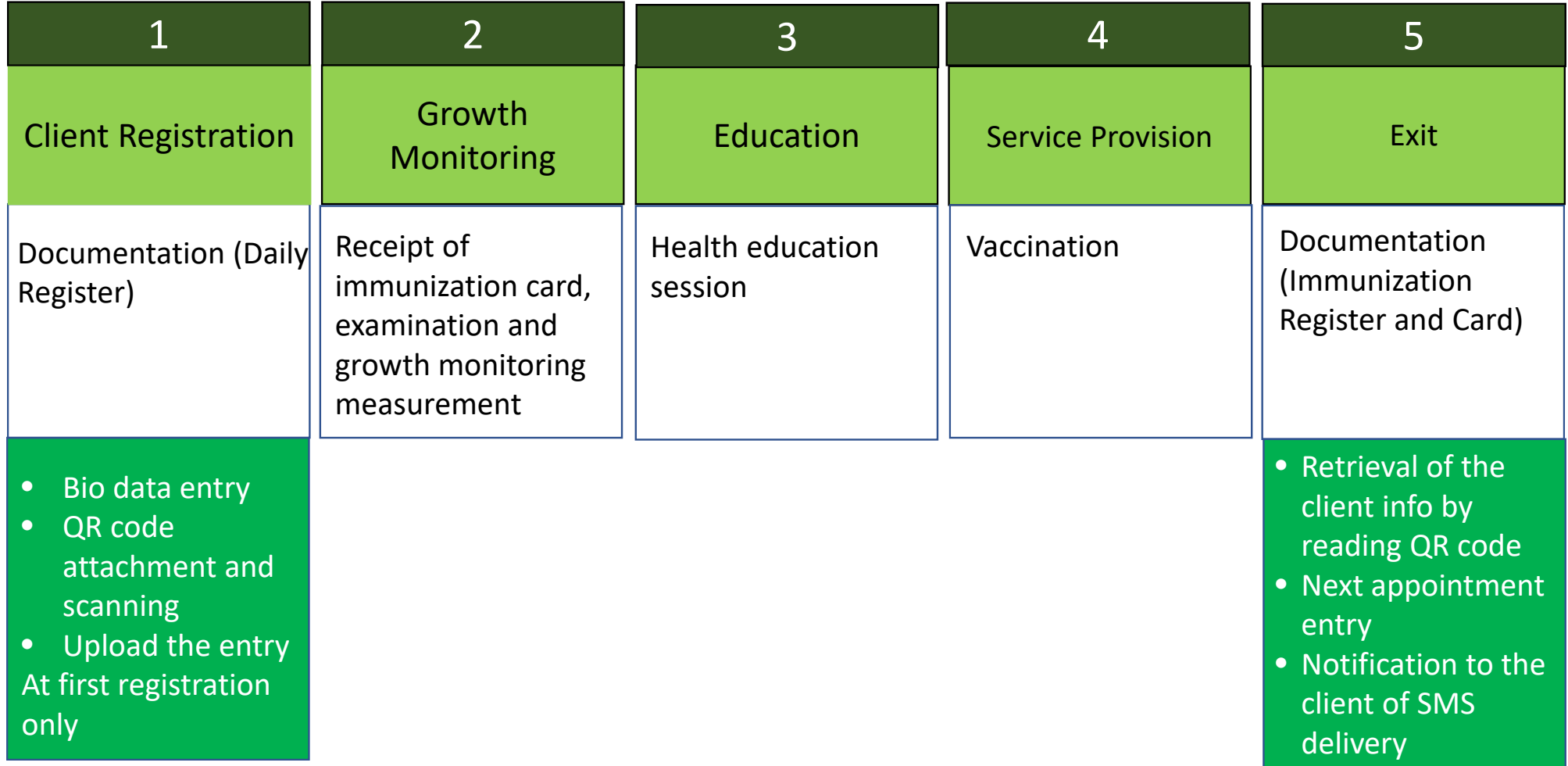

### Standard Operating Procedure (ANC)

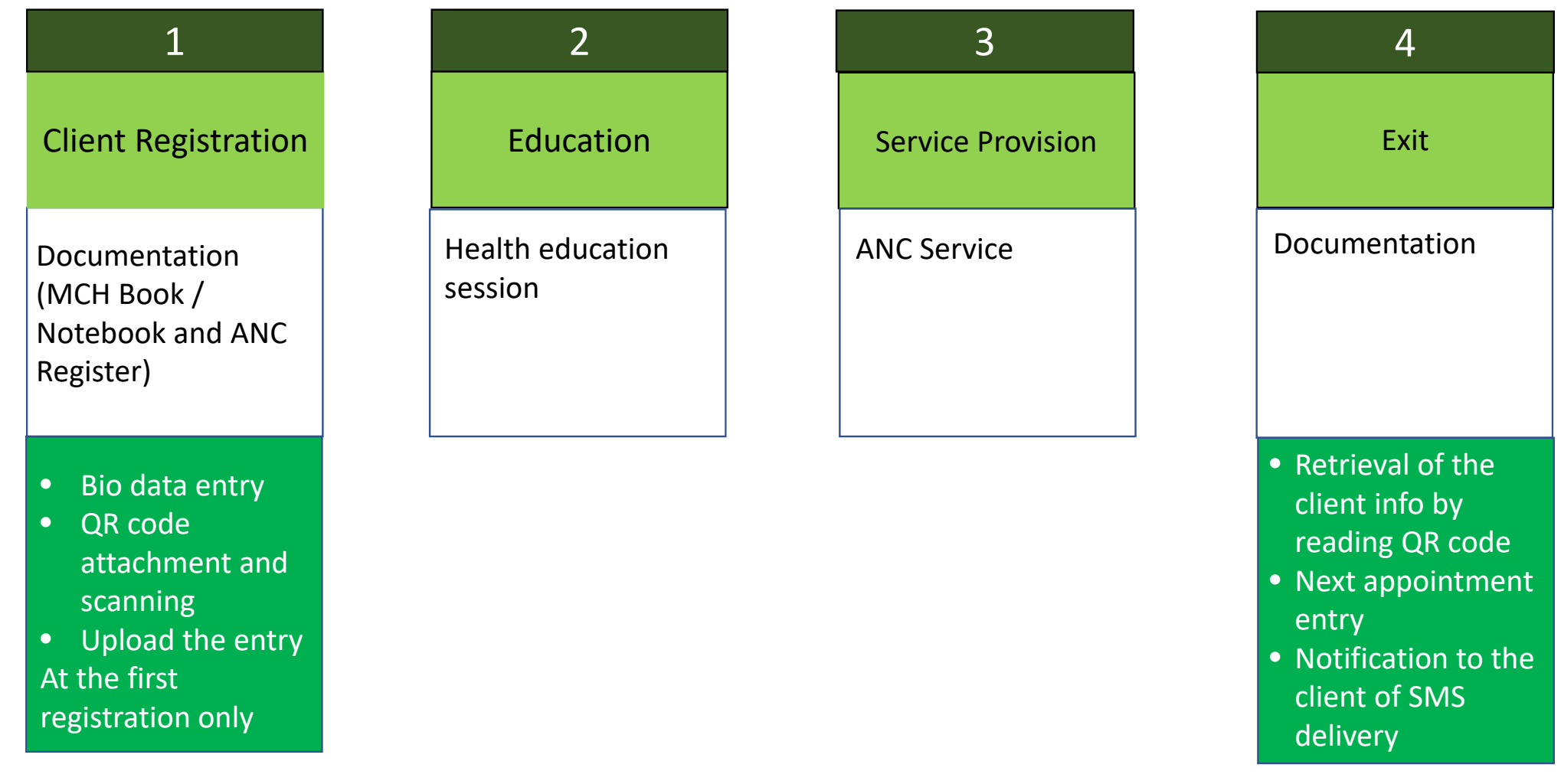

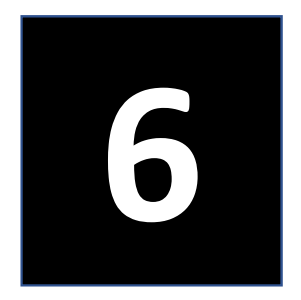

# Client Registration

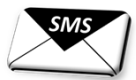

日

### New Client Registration (1)

Menu

Log in

#### Bio Data Entry

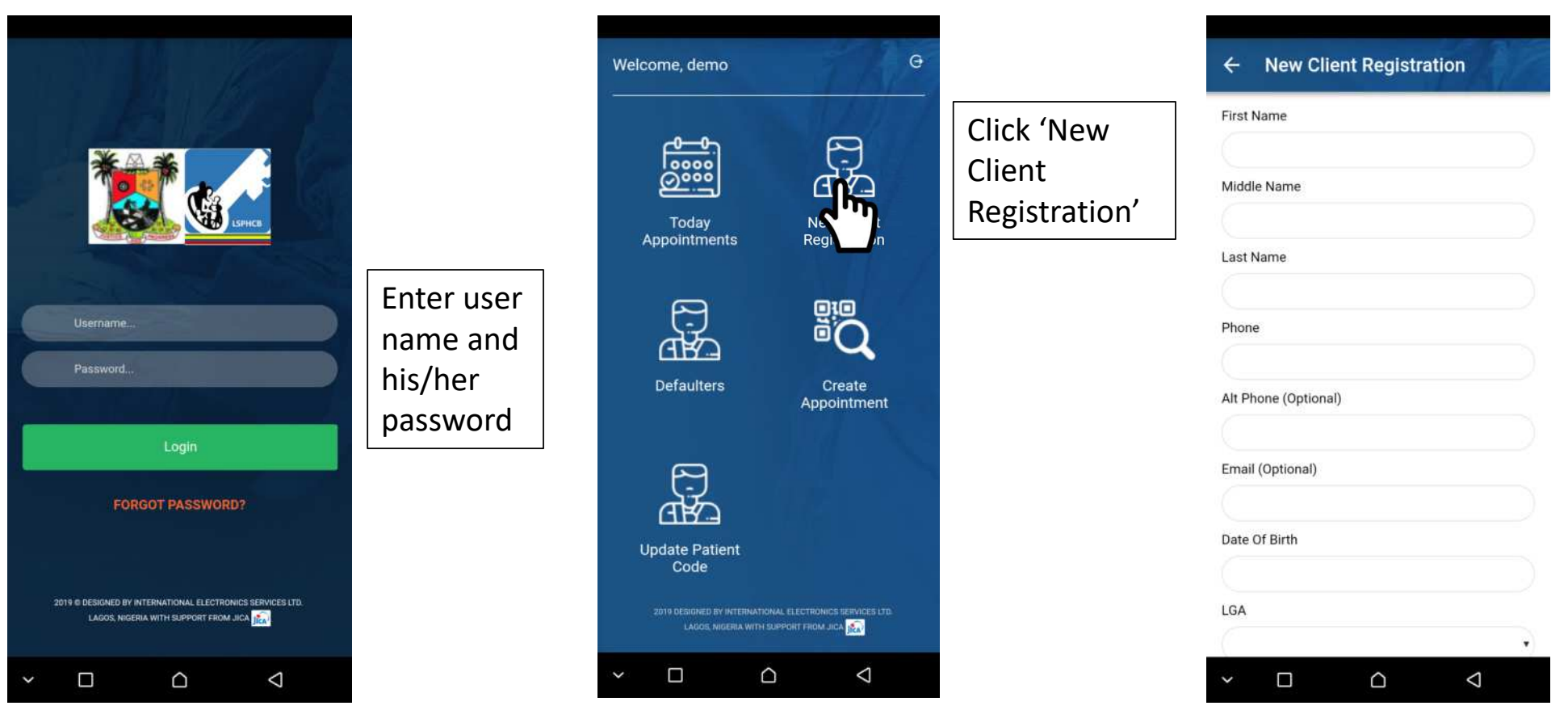

### New Client Registration (2)

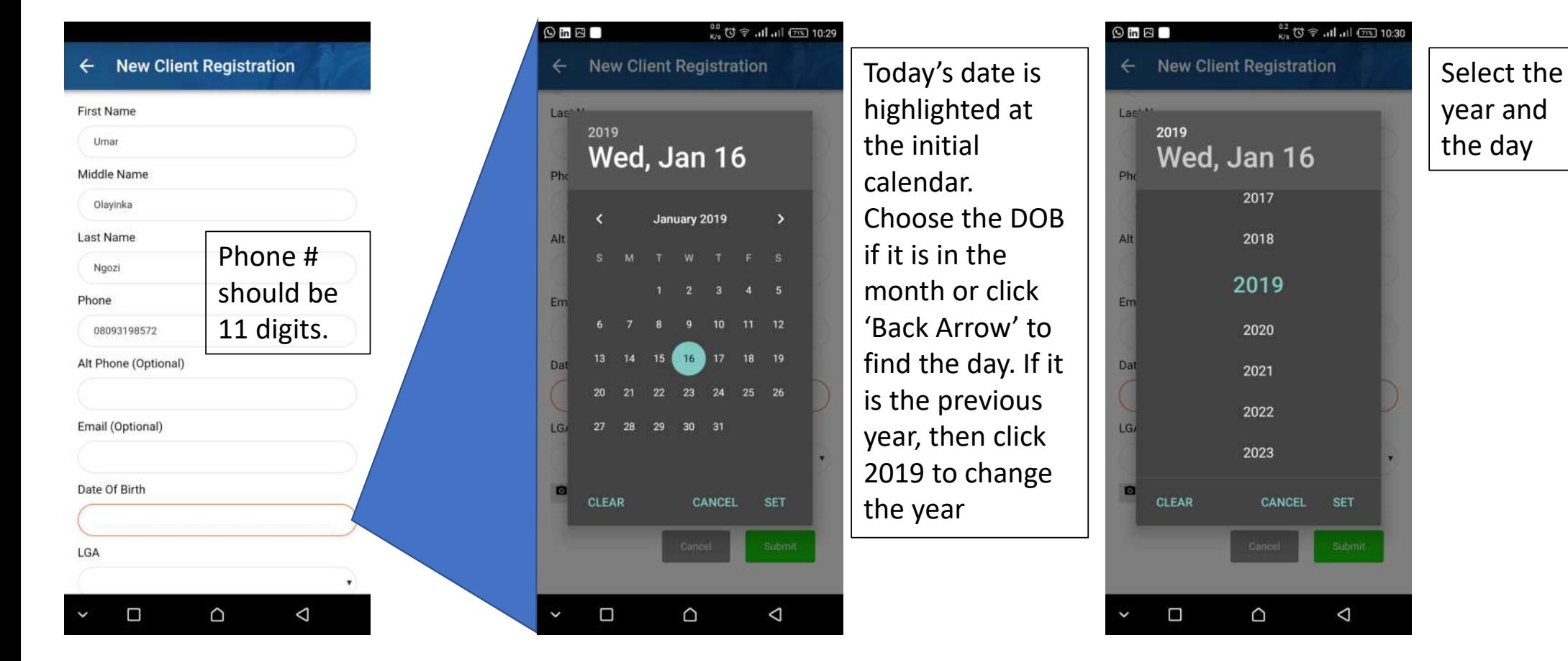

#### Data Entry **DOB Entry Calendar DOB Year Selection**

### New Client Registration (3)

#### Client's Residence LGA Selection Ward Selection

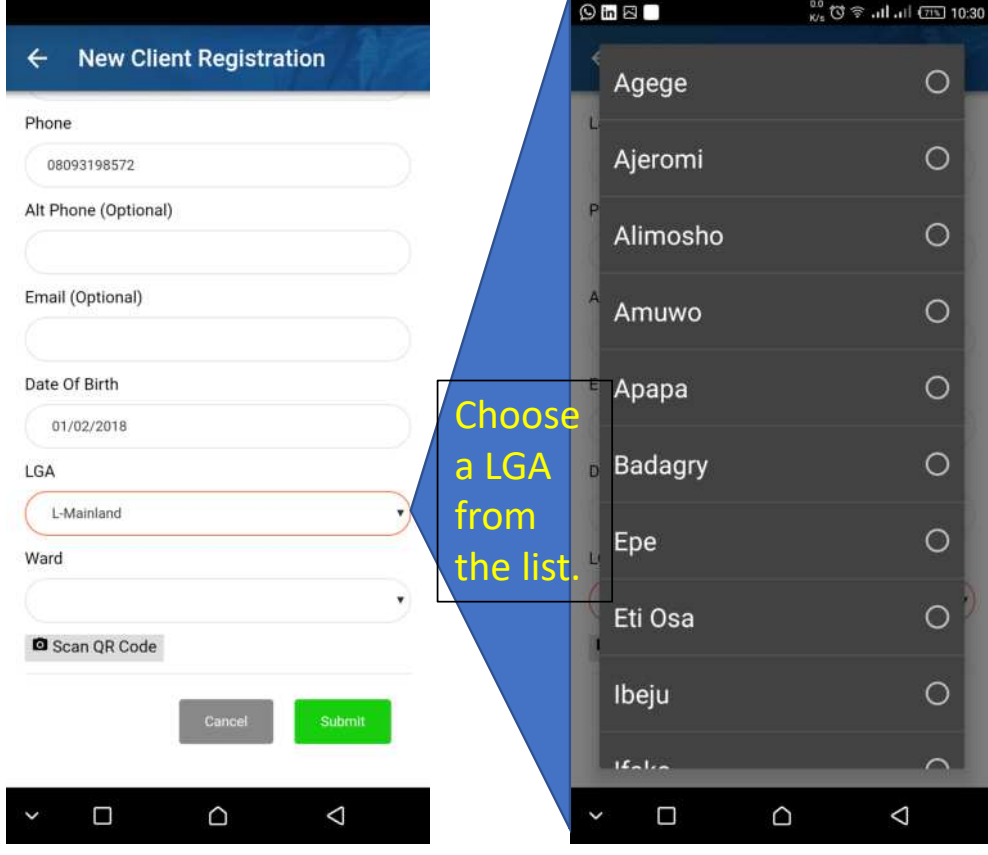

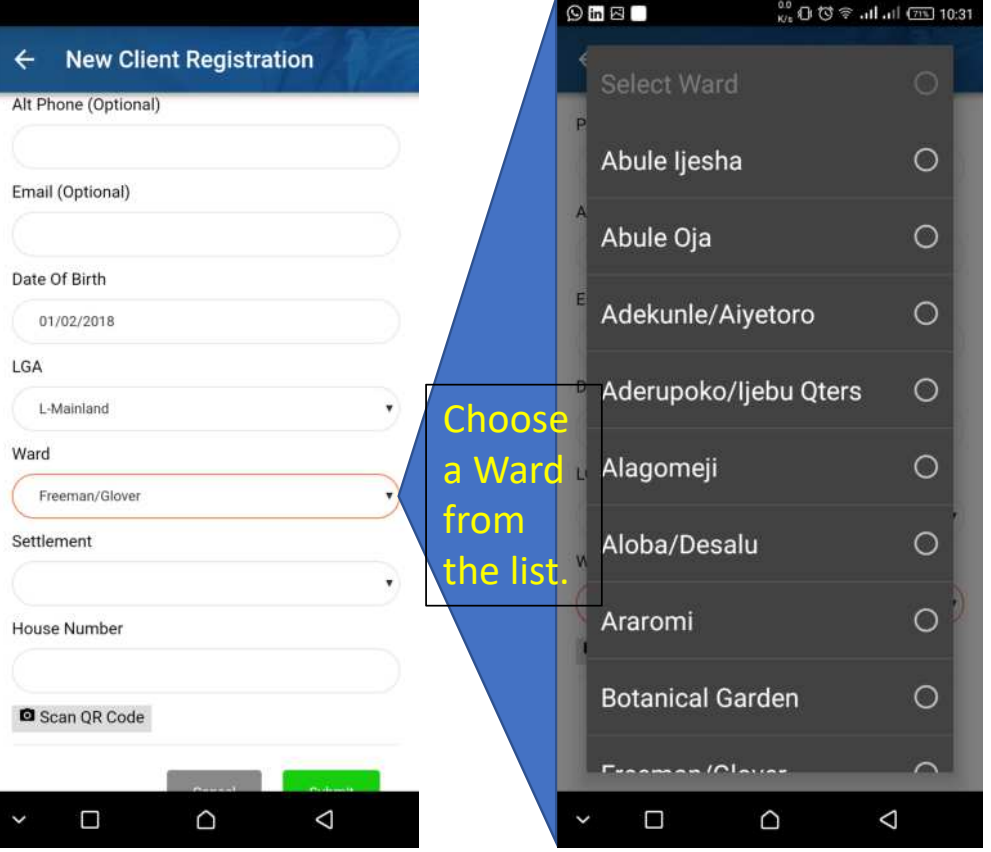

20

### New Client Registration (4)

#### Settlement Selection

#### House # Entry

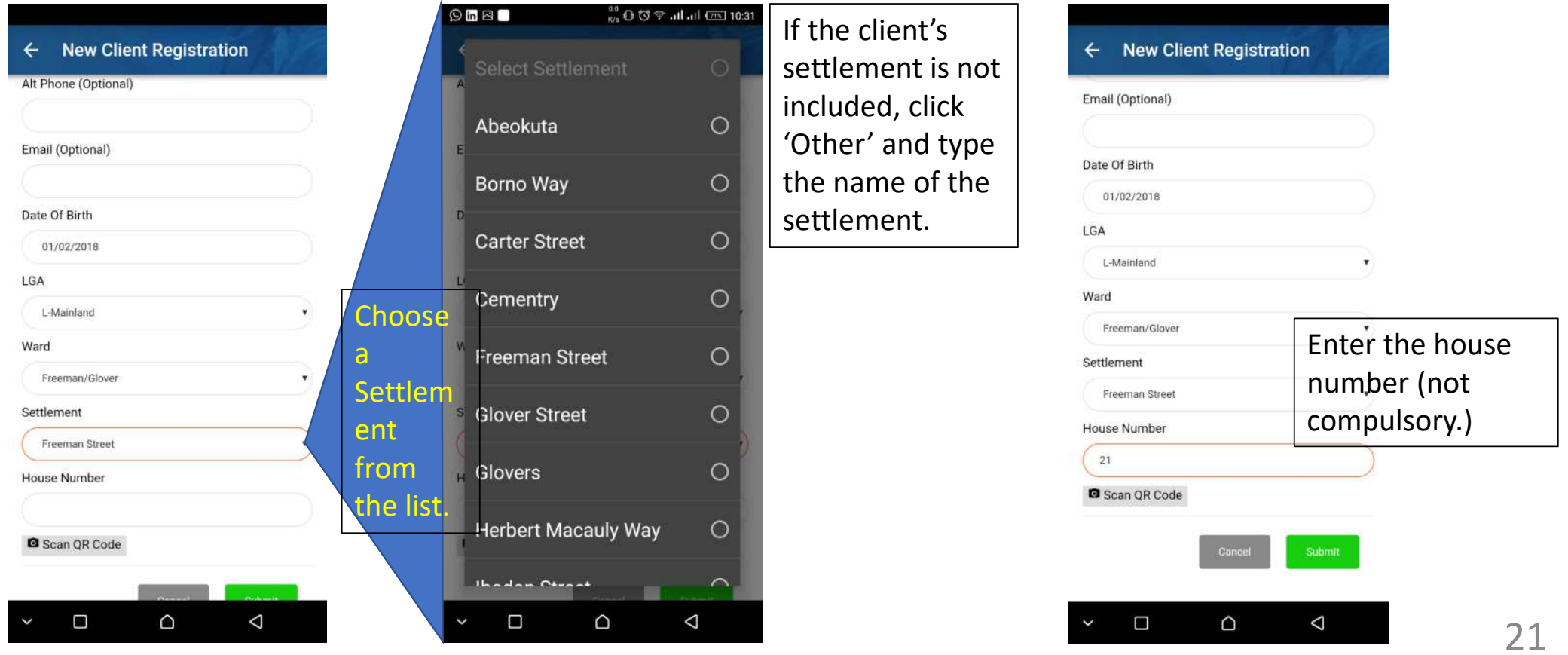

### New Client Registration (5)

#### Attachment of QR Code

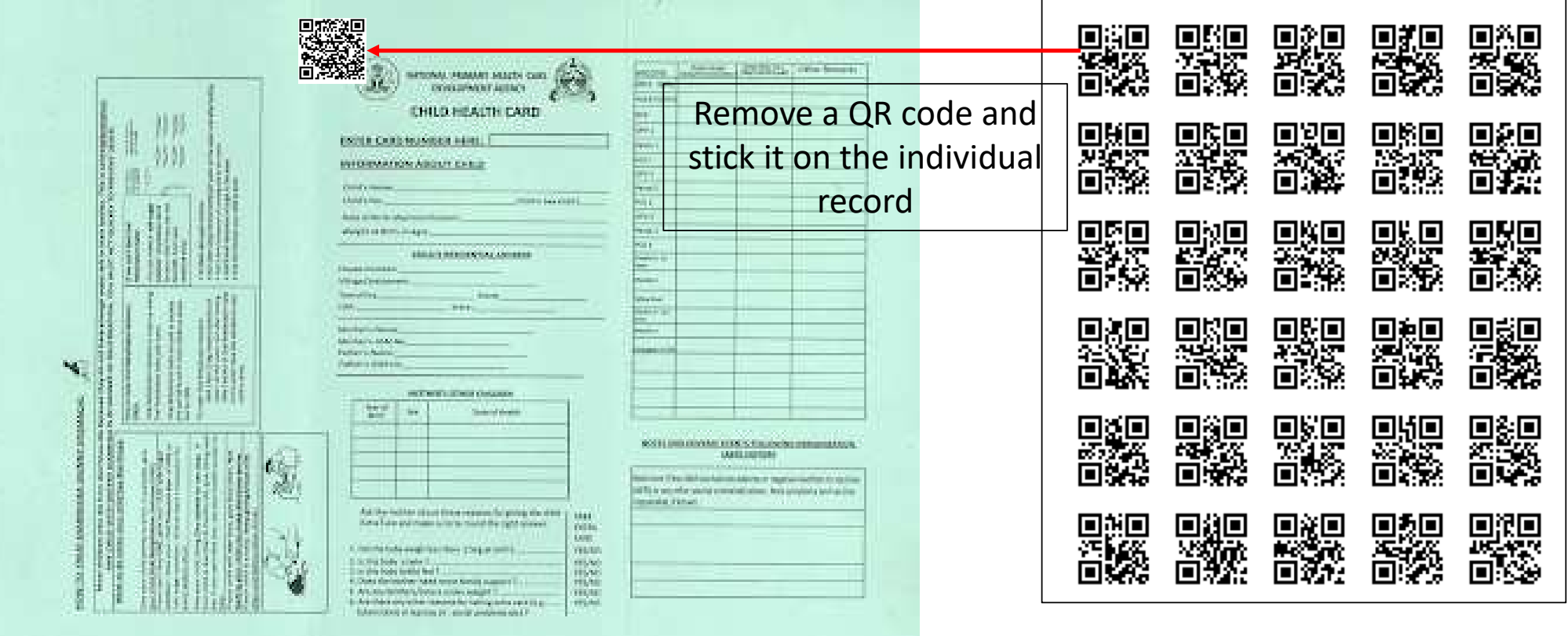

### New Client Registration (6)

Scanning QR Code

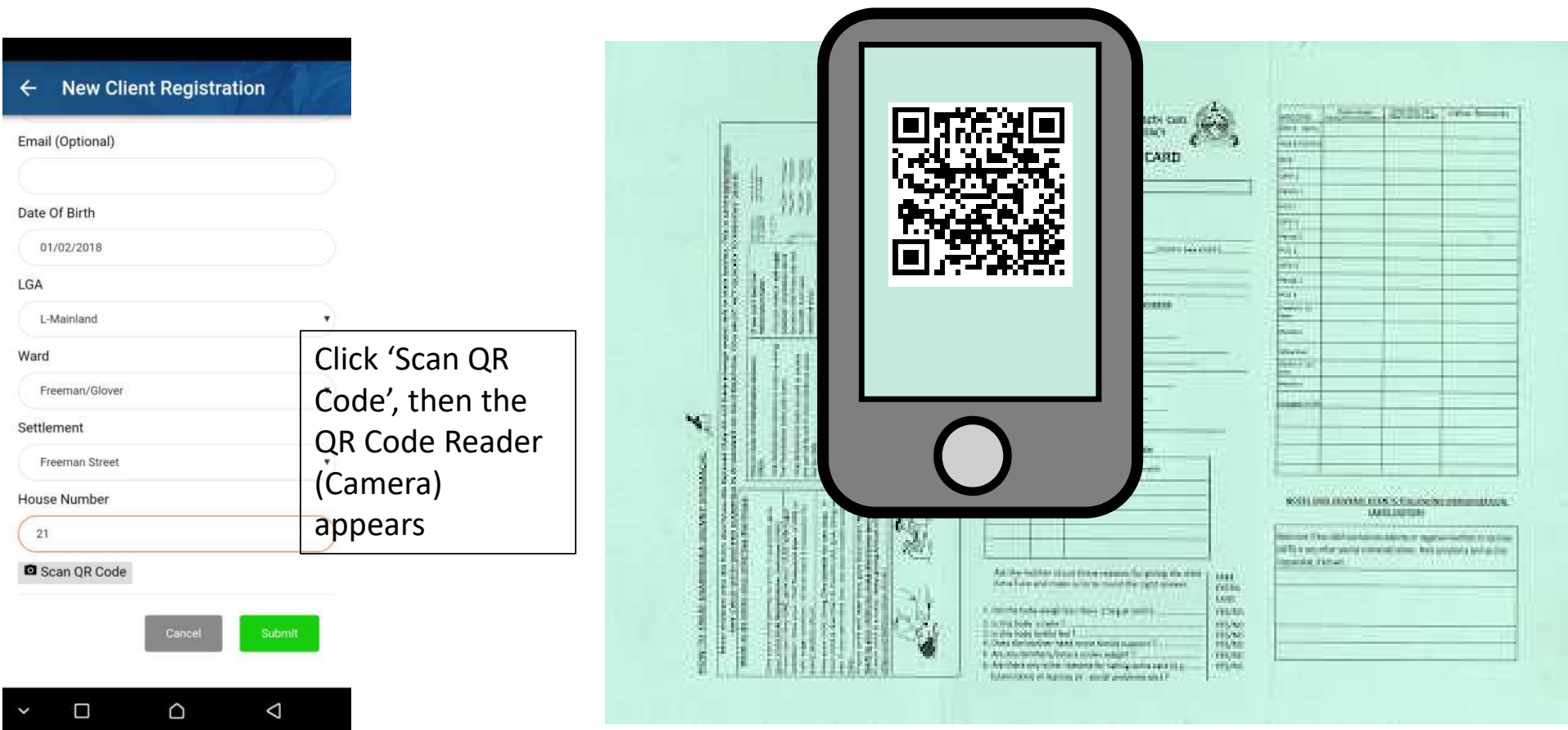

### New Client Registration (7)

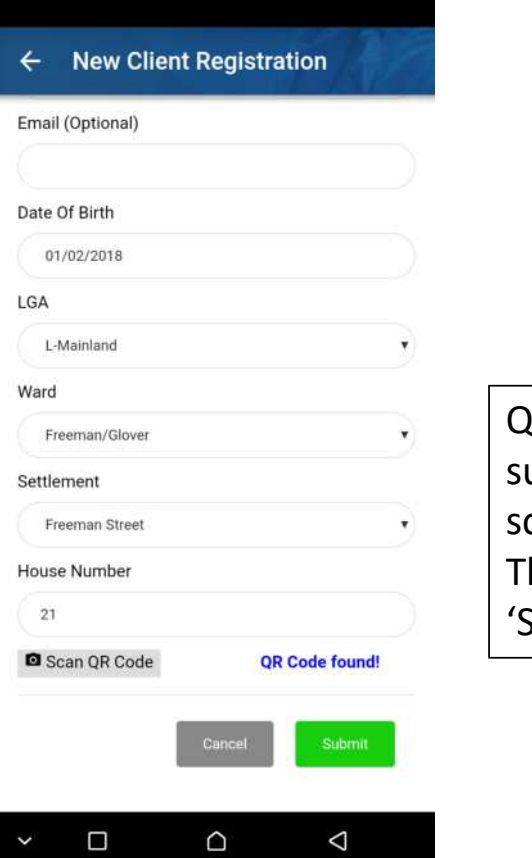

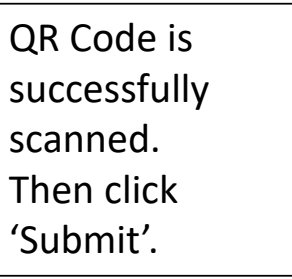

#### QR Code Found! Uploading Bio Data

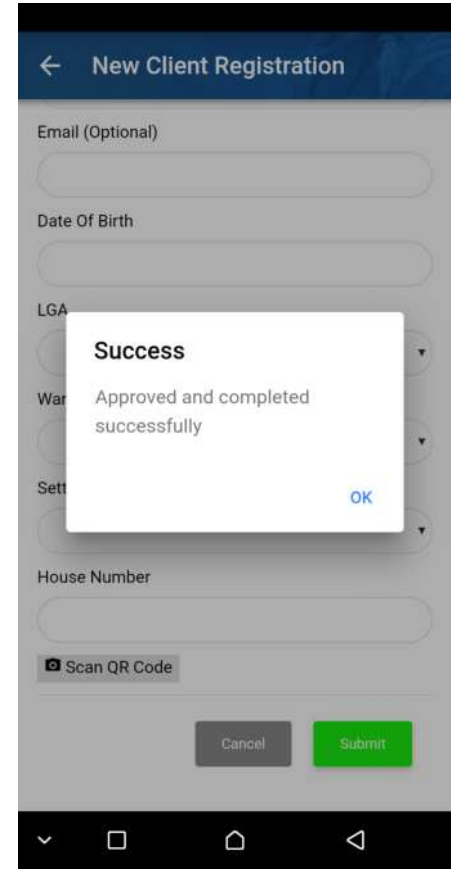

24

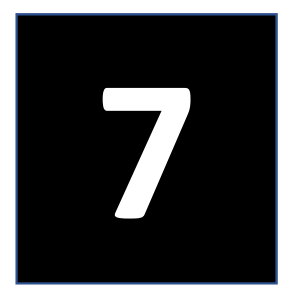

# Appointment Creation

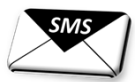

目調

## Create Appointment (1)

Menu

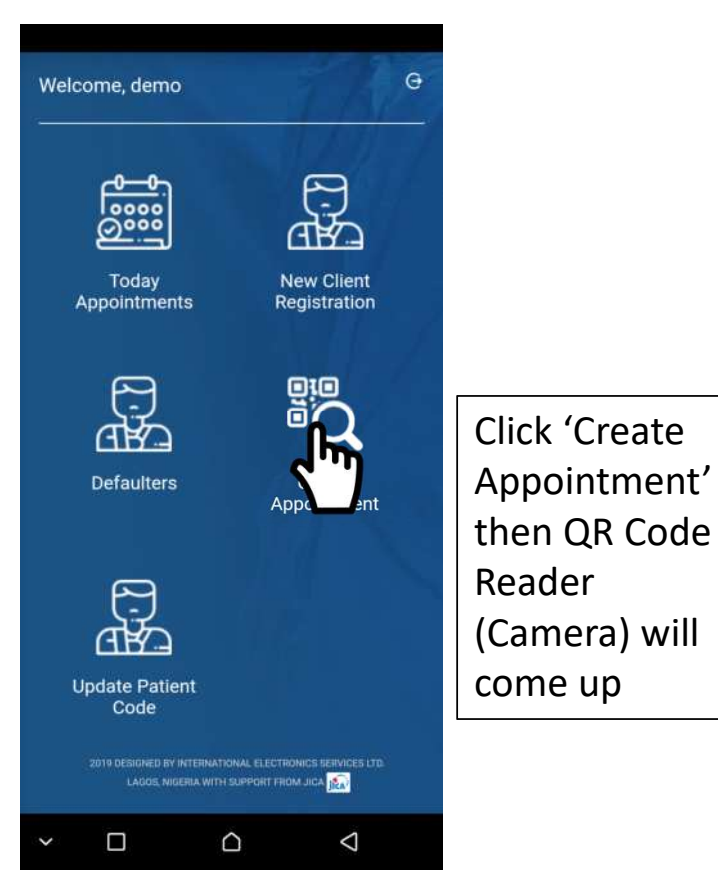

#### QR Code Reading by Camera

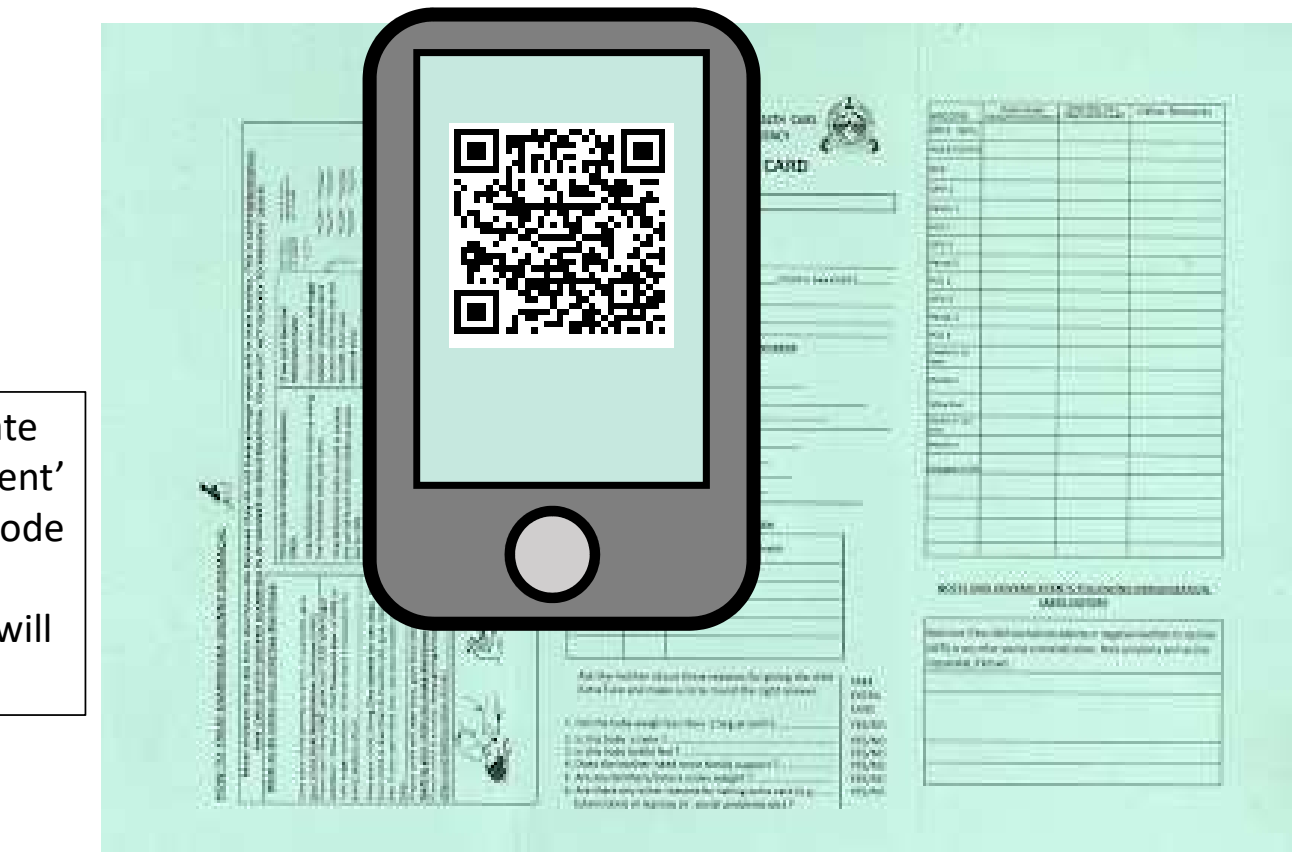

## Create Appointment (2)

#### Retrieval of Client's Information

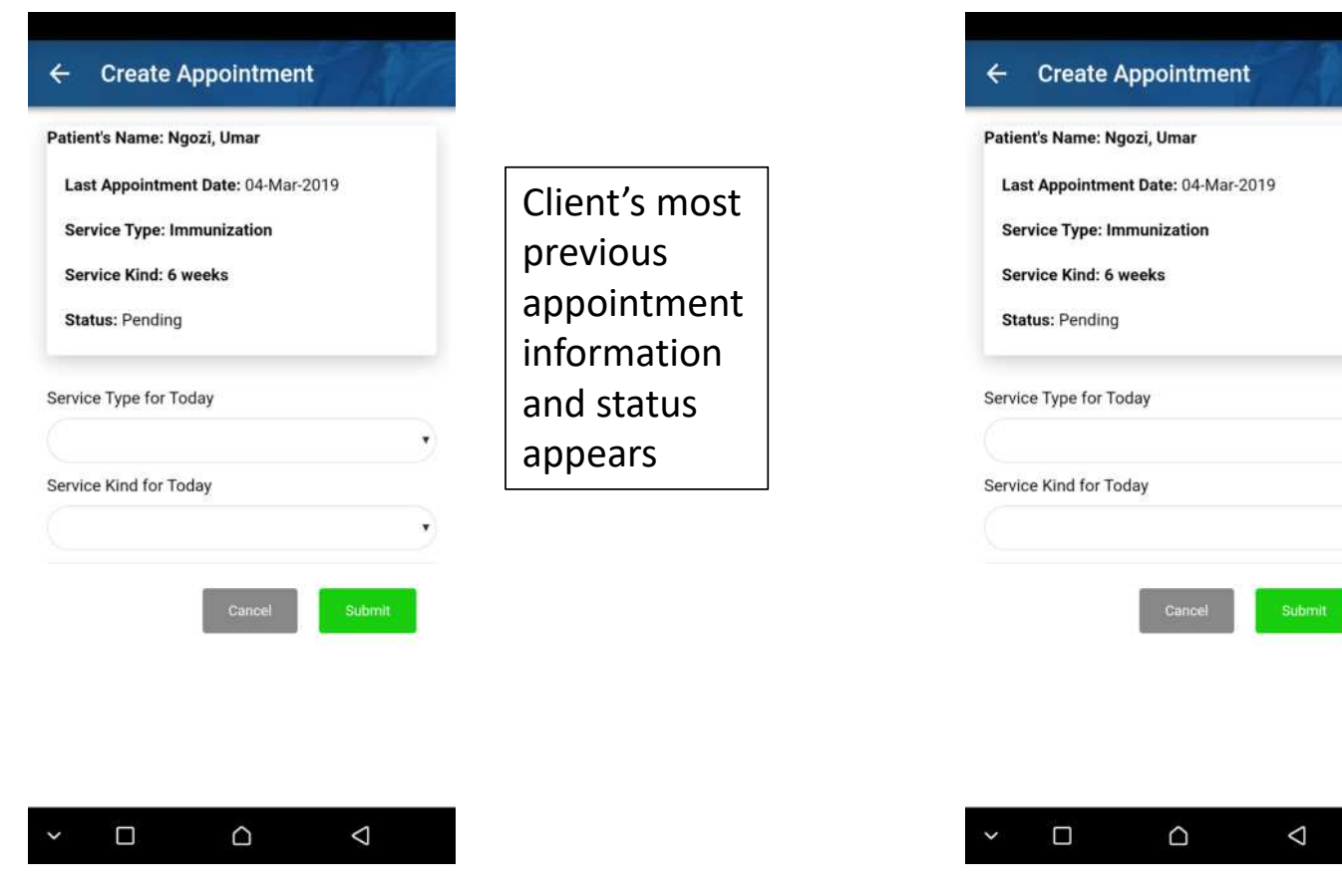

### Selection of Service Type for Today

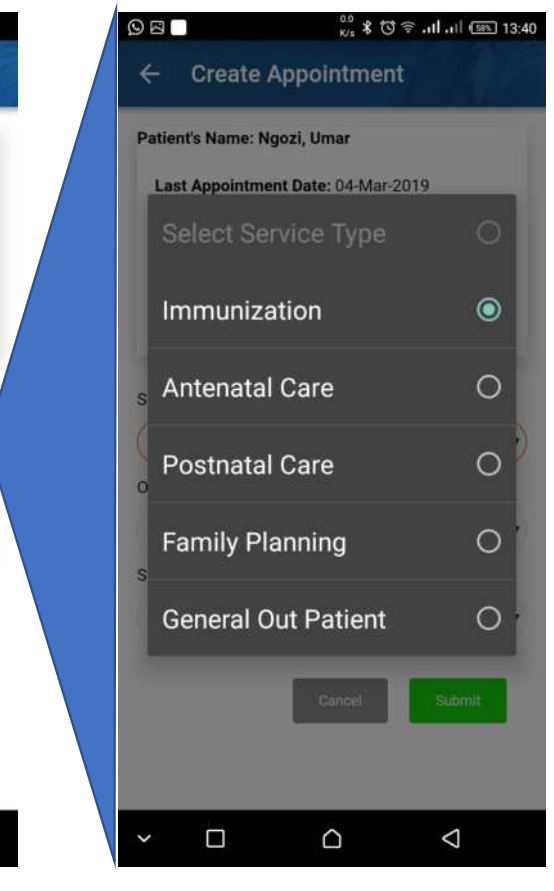

### Create Appointment (3)

Service kind Selection for Today

#### Option Type Selection for Immunization

#### $OE$  $^{0.0}_{K/s}$   $\frac{1}{8}$   $\frac{1}{8}$   $\frac{1}{8}$   $\frac{1}{10}$   $\frac{1}{10}$   $\frac{1}{100}$   $\frac{1}{100}$  13:41  $^{0.0}_{\kappa/\kappa}$  \$  $\heartsuit \ncong$  all all  $\overline{\text{68}}$  13:42  $O E$ ← Create Appointment **Create Appointment Create Appointment**  $\leftarrow$ ← Create Appointment Patient's Name: Ngozi, Umar Patient's Name: Ngozi, Umar Patient's Name: Ngozi, Umar Select Service Kind No previous appointment record for this patient Last Appointment Date: 04-Mar-2019 Last Appointment Date: 04-Mar-2019 **Service Type: Immunization Service Type: Immunization**  $\circ$ At birth Service Type for Today **Service Kind: 6 weeks Service Kind: 6 weeks** Immunization  $\circ$ 6 weeks **Status: Pending Status: Pending** Option Type  $\circ$ Facility  $\circ$ 10 weeks Service Type for Today Service Kind for Today Immunization ۳  $\circ$ Outreach  $\circ$ 14 weeks Option Type Facility  $\circ$ 6 months Submit Choose Service Kind for Service Kind for Today 'Facility' for At birth  $\circ$ 9 months now12 months  $\circ$ Submit Ö D  $\triangle$ Ö D  $\triangle$  $\Box$  $\circ$  $\Delta$  $\checkmark$ O  $\circ$  $\triangle$

## Create Appointment (4)

 $^{0.0}_{\text{K/s}}$   $\oplus$   $\heartsuit$   $\widehat{\otimes}$  all all  $\overline{\otimes}$  10:38

#### **Create Appointment Create Appointment**  $\leftarrow$  $\leftarrow$ Patient's Name: Ngozi, Umar<br>Next Patient's Name: Ngozi, Umar No previous appointment record for this patient No previous appointment record for this patient appointment Service Type for Today date will be Service Type for Today Immunization suggested and Immunization Select suitable option Option Type  $\circ$ indicated.  $\Box$ Facility **Choose** Yes  $\bullet$ Service Kind for Today 'Yes' if it 6 weeks  $\circ$ No right. Your next appointment date is: 27-Feb-2019. Is this date okay? Choose Yes 'No' if it is not right. $\Box$  $\circ$  $\triangle$  $\Box$  $\circ$  $\triangle$

 $\odot$  in  $\boxtimes$ 

#### Confirmation of the next appointment dayRecommended<br>
appointment date confirmation of the next appointment da

**Create Appointment** 

Patient's Name: Ngozi, Umar

Service Type for Today

Immunization

Option Type

Facility

Service Kind

6 weeks

**Your next an** 

No

**Appointment Date** 

 $\Box$ 

okay?

 $\leftarrow$ 

'No' then ®choose an

 $\circ$ 

date

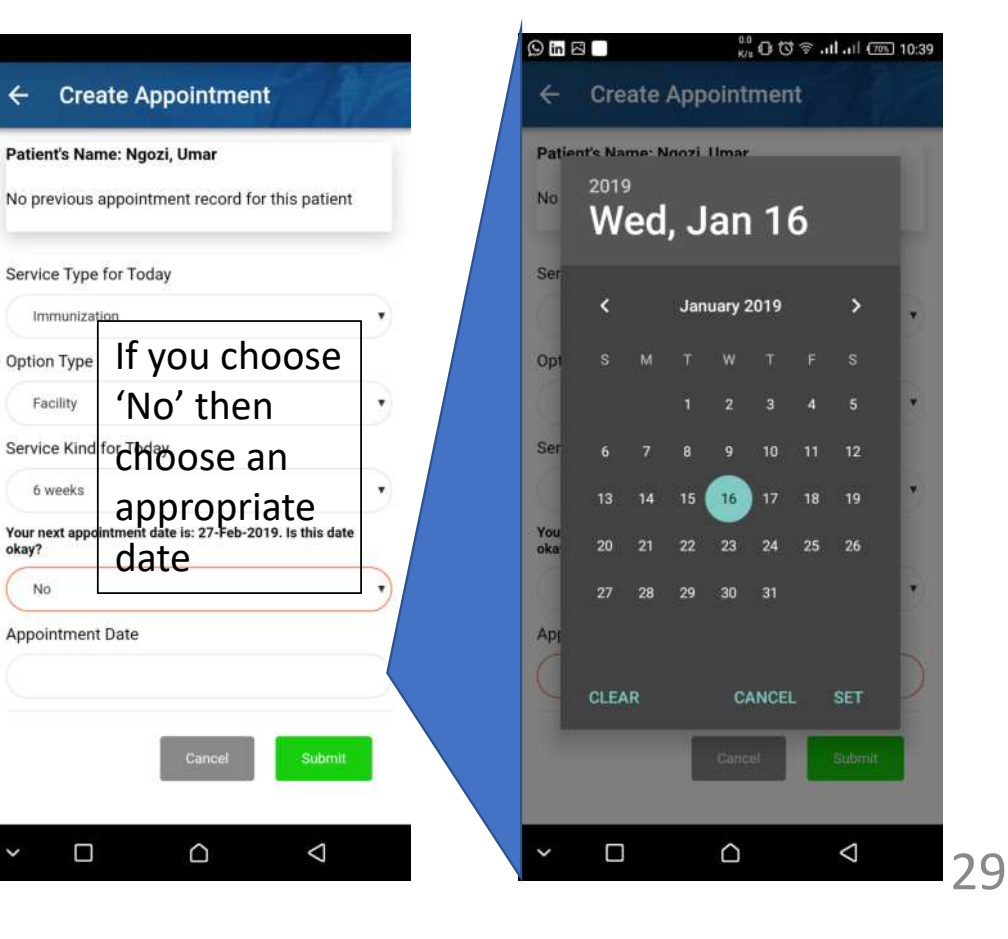

### Create Appointment (5)

#### Data submission

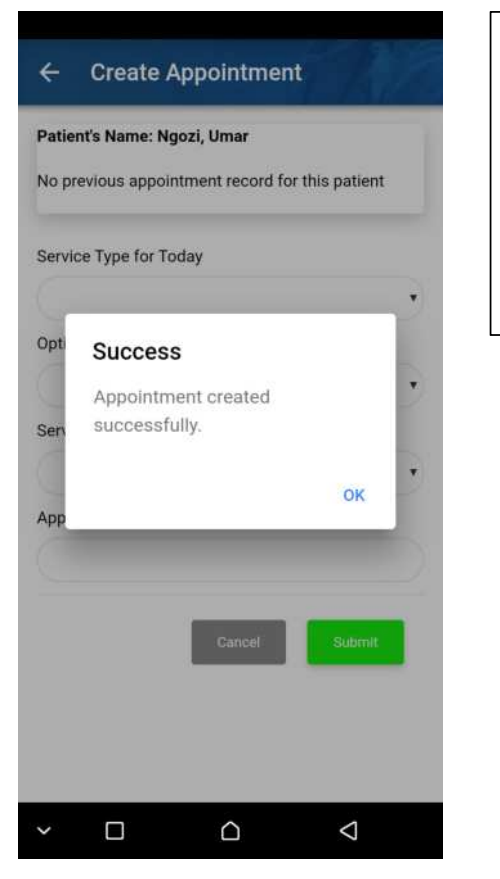

Submit the appointment data to the server by clicking 'Submit'.

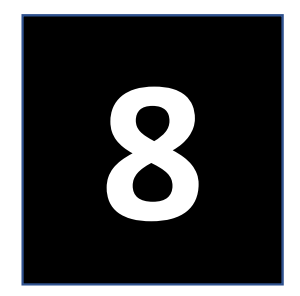

# Defaulter Tracing

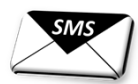

日

### Defaulters Tracing

# of Defaulters

as of Today

 $\circ$ 

 $\binom{2}{2}$ 

 $\mathbf{P}(\mathbf{3})$ 

 $\cdot$  (1)

 $\ast$  (2)

 $\triangle$ 

Menu

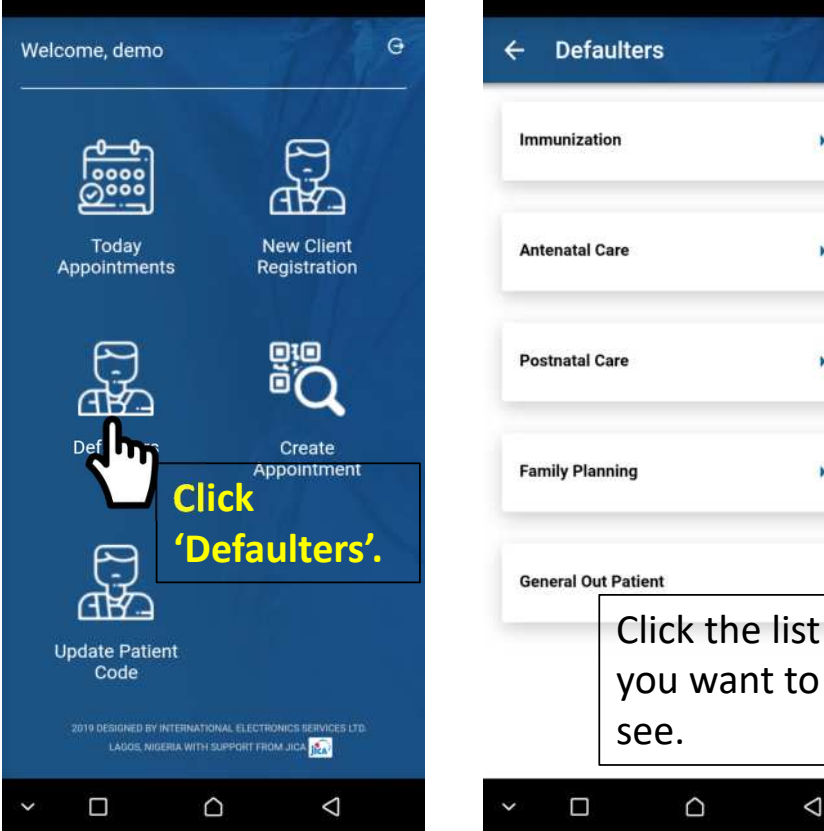

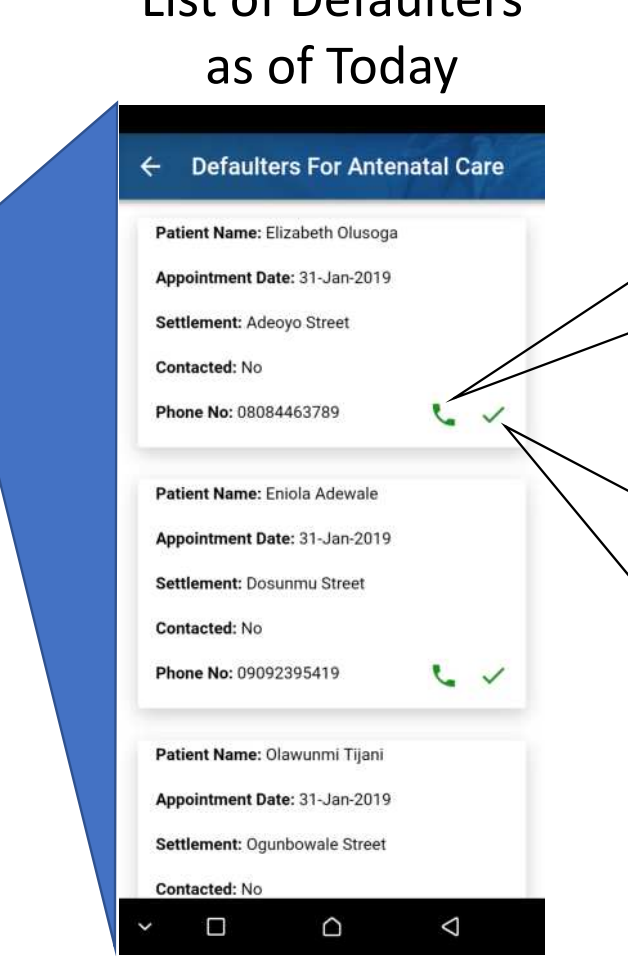

List of Dofaultors

#### Follow-up call

Click the phone icon to make a call. It will automatically call the number.

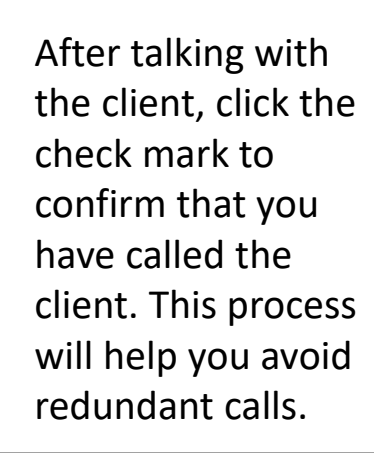

## Defaulters Tracing

#### Confirmation of your call (1)

#### Confirmation of your call (2)

#### Confirmation of your call (3)

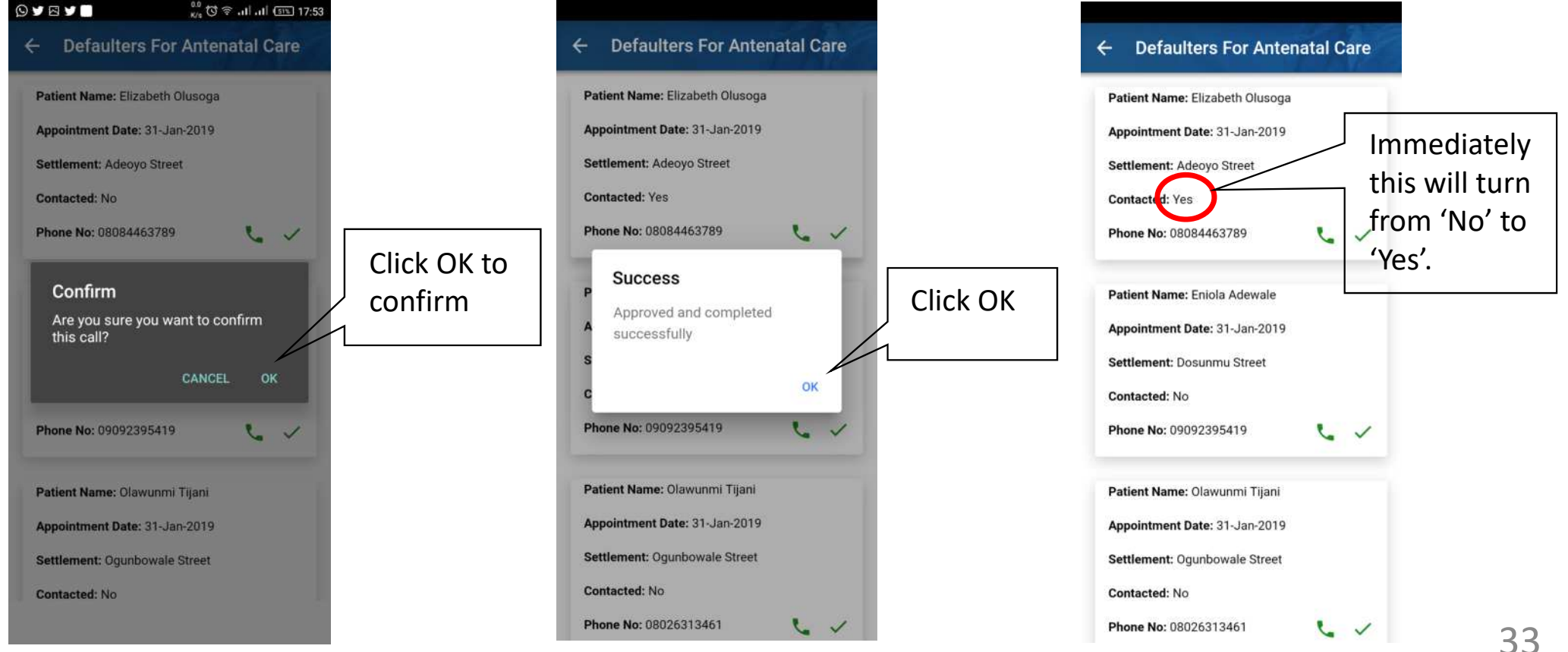

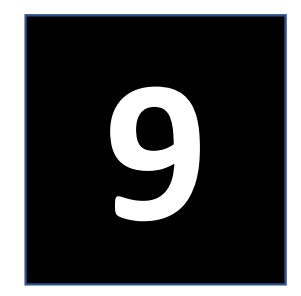

# Today's Appointments

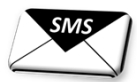

日

### Today's Appointment

#### Menu

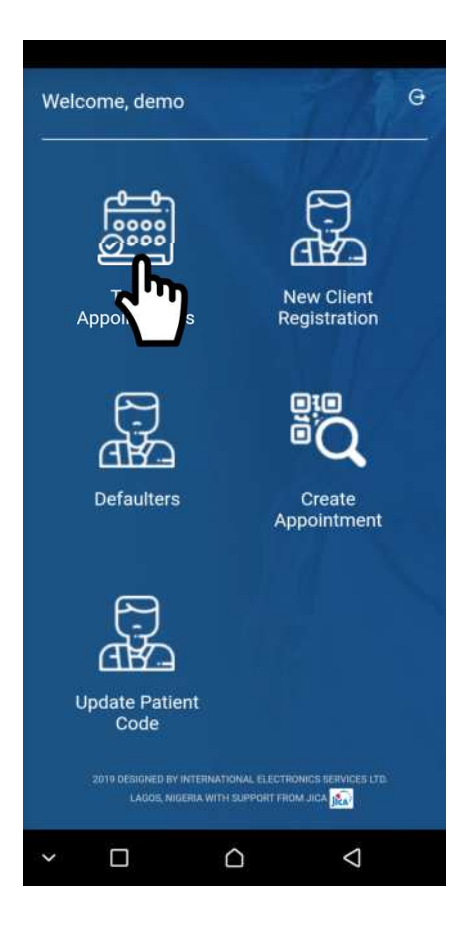

You can know the number of appointments for today by clicking 'Today's Appointment'.

### Today's Appointment

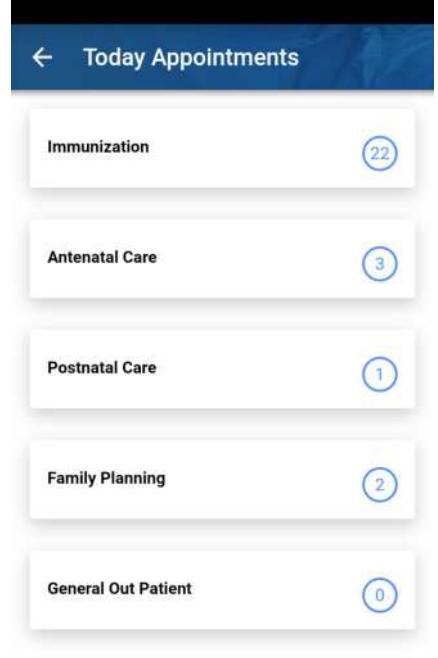

Number of today's appointments for each service type will appear on the screen. This may help you to prepare yourself for the provision of the services.

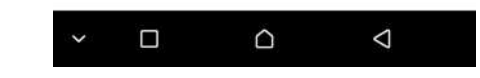

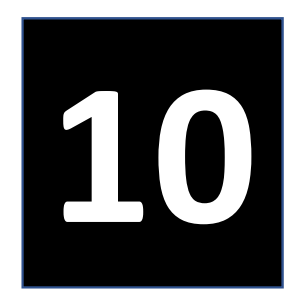

# Update Patient Details

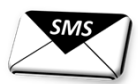

口

### Update Patient Details (1)

In case a client lost her card with QR code, we can reissue a new QR code.

 $M$ 

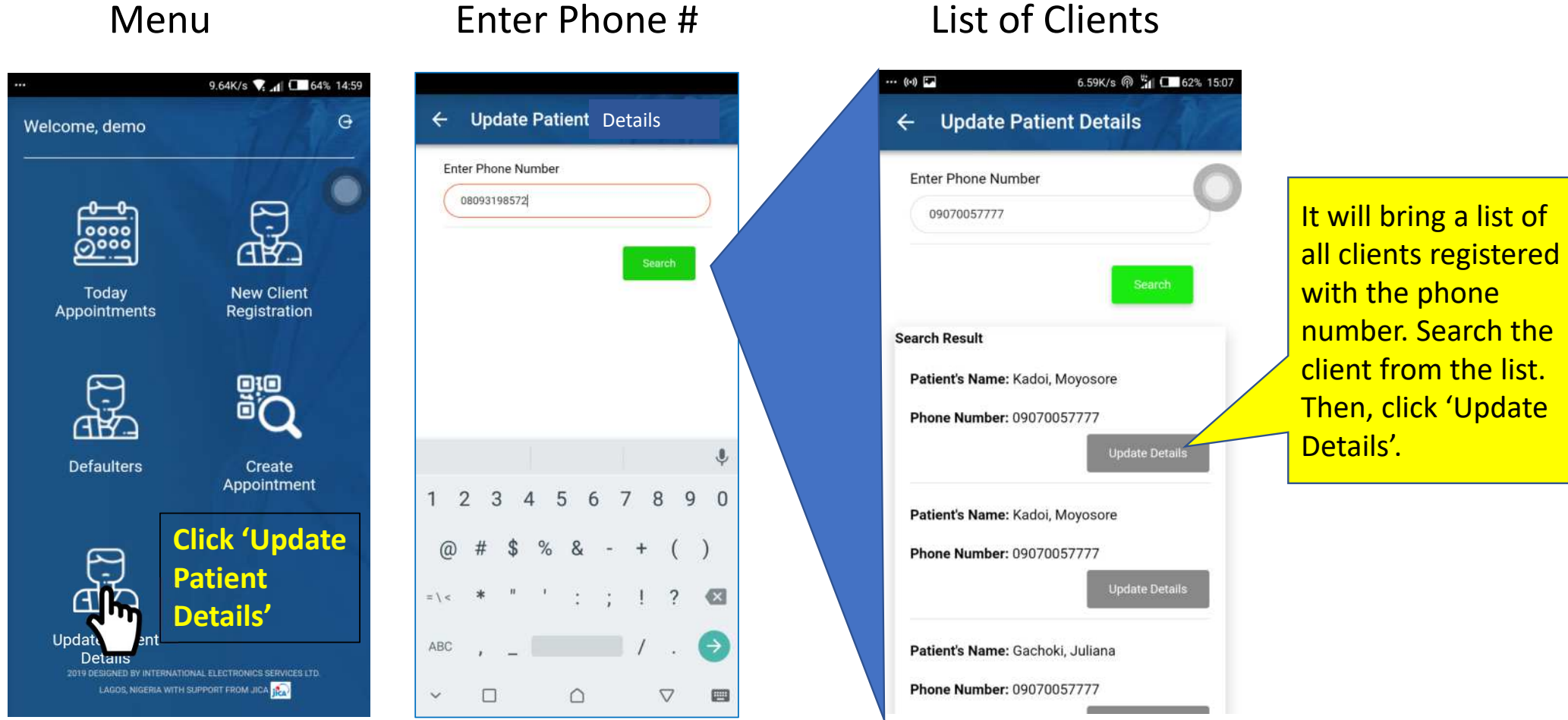

## Update Patient Details (2)

In case a client lost her card with QR code, we can reissue a new QR code.

### Update Details

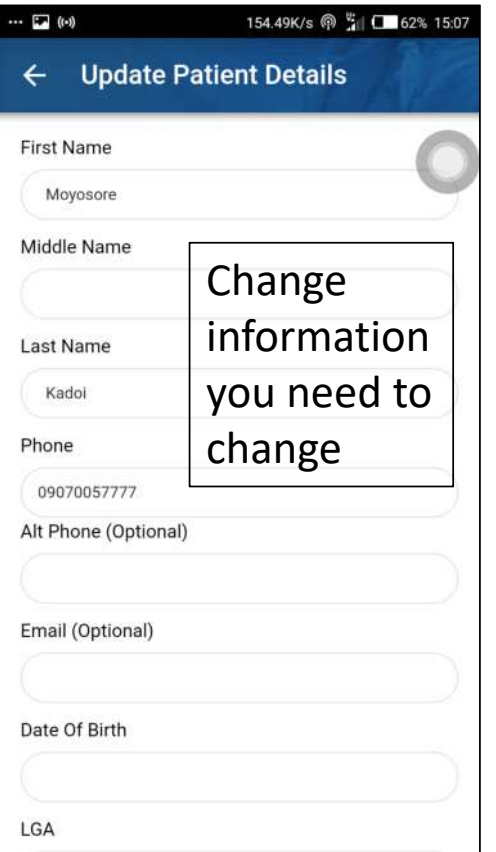

### Summit the changes Completion

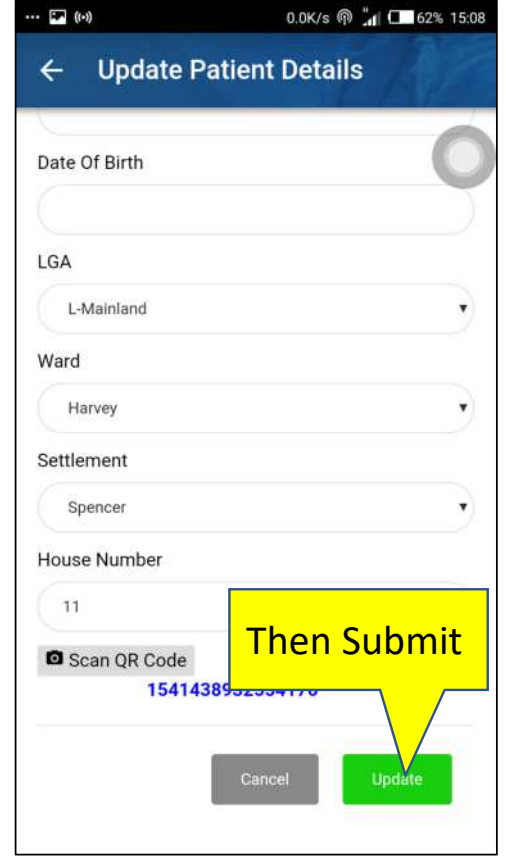

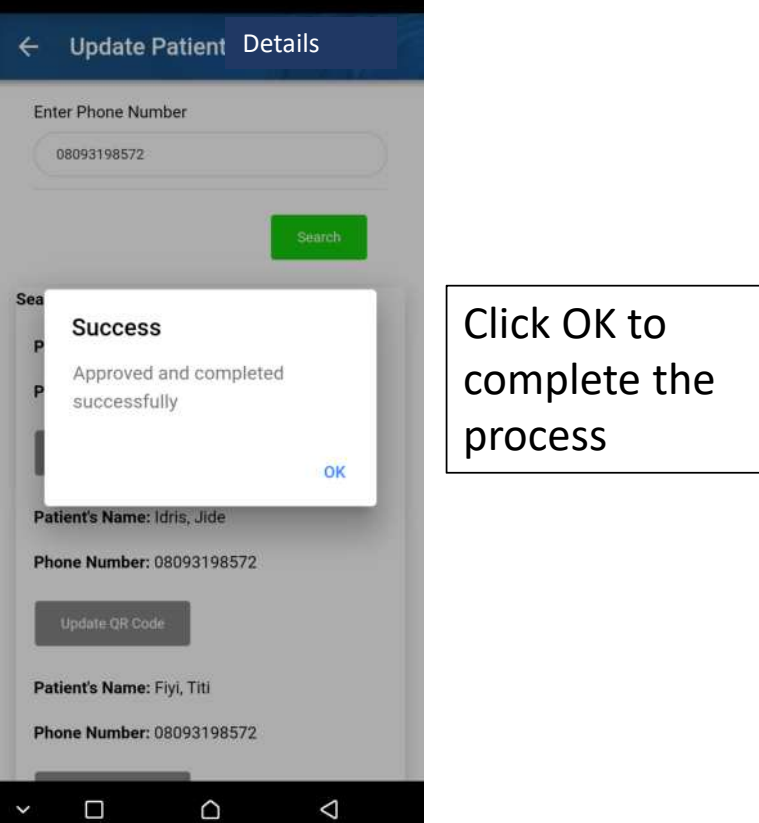

### Update Patient Details (3)

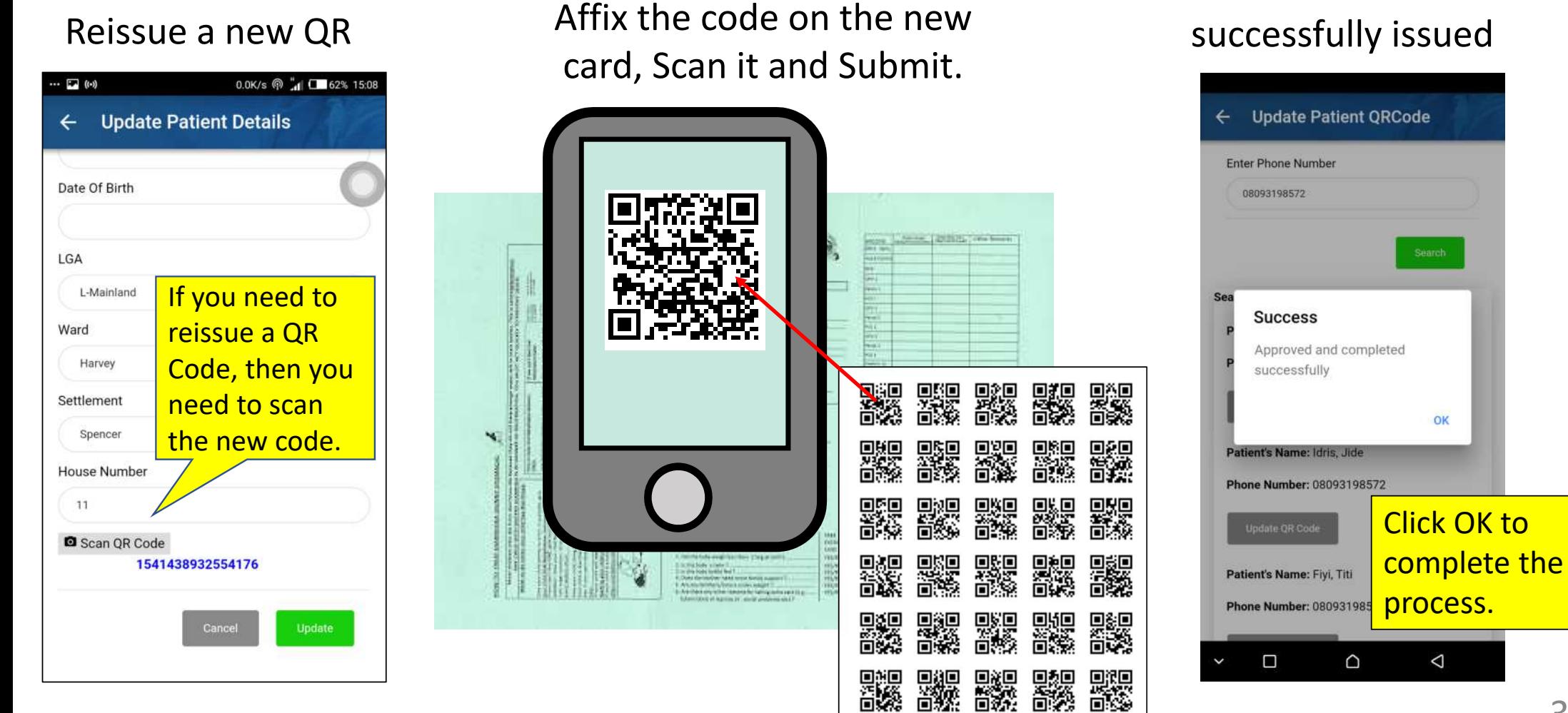

New code

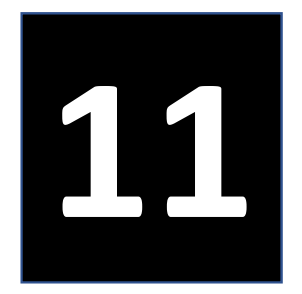

# Tips for Problem Solving

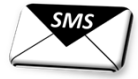

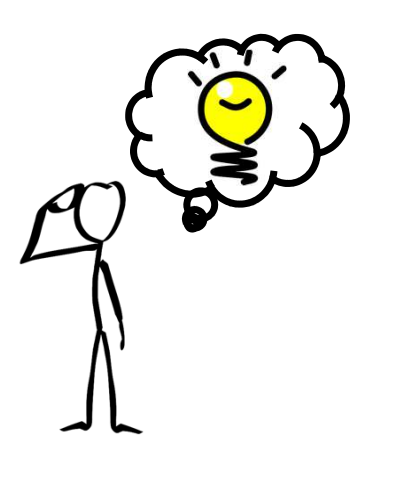

40

■

Loading…

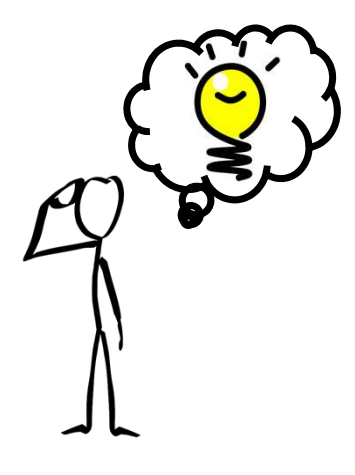

If you encounter the system is taking time in loading when creating a new appointment, try the following:

- 1) Log out the application once by minimizing screen and clear all. Then, log in again.
- 2) Check mobile data is On.
- 3) Check if other phone is working.
- 4) Check the balance of the Data by calling the following number: Airtel \*141#, 9Mbile \*228#, Glo \*127\*0# and MTN \*131#.
- 5) Check if the QR code is registered. Go to "**Update Patient Details**" and type the telephone number of the client and search the name. Select the client name and scan the QR code you have already issued. You may have registered the client without scanning QR Code. The system has already been improved to reject the submission without scanning QR code. However, the records already uploaded without QR codes cannot be automatically rectified.

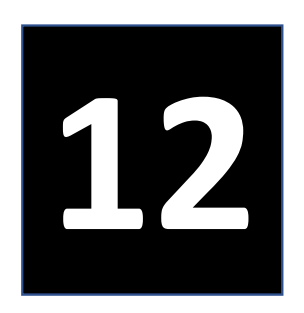

## Technical working Group and System Administrators

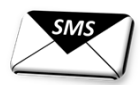

42

₩

### **Technical working Group**

#### **Lagos State Primary Health Care Boad**

#### **Focal Person and Secretariat:**

Mr. Okeralin Babatunde (DCH) **Members:** 

Dr. Balogun T. K. (DPRS), Mrs. Folarin-Williams (HdM&E), Mrs. Tokunbo Idowu (HdMR), Dr. Folami Ojulari (MO-DMS), Mr. Olatunji Oluyide (QI-DMS), Mr. O. Charles (ICT)

#### **Lagos State Ministry of Health**

#### **Members:**

Dr. Adesina A.M., SMOMr. Olanyian O., Head of ICT

### **System Administrators**

Dr. Balogun T. K. Mr. Okeralin Babatunde Dr. Adesina A. M.

Mrs. Idowu O.Mr. Olatunji OluyideMr. O. Charles

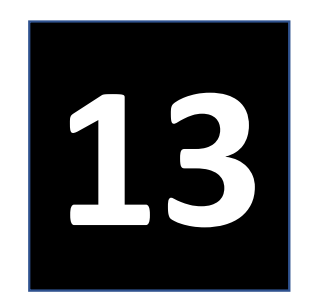

## Contact

Mr. Okeralin Babatunde, Director of Community HealthMobile: 07069323182 Email: okebaba44@gmail.com 冒

Supported by

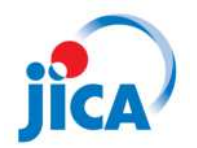

Japan International Cooperation Agency